MEMORANDUM

From: Provost To: Faculty Via: (1) Deans (2)Chairs

Subj: FACULTY ACTIVITY REPORTS FOR ACADEMIC YEAR 2015

Attach:(1) Excerpt from Promotion and Tenure Guidelines

- (2) Faculty Activity Checklist
- (3) FAIRS Guide

1. The annual Faculty Activity Report (FAR) allows you to tell your Chair and/or Dean what your professional accomplishments were for the past year. Department/Group Chairs/Deans/Institute Directors use the information in the FAR for your annual appraisal and for the purposes of determining merit pay increases.

2. Two major changes are hereby implemented in FAR preparation and submission:

a. The period covered in the report will be for the most recently completed Academic Year (AY). (Each AY runs approximately from the beginning of October through the end of September.) In the past, faculty prepared the FAR for the most recently completed calendar year. Changing to an AY-based FAR will better align the FAR with how faculty actually plan and accomplish their activities. (It is recognized that faculty will have already reported on their activities for Fall Quarter AY2015 in their FARs for calendar year 2014. Department/Group Chairs/Deans/Institute Directors should recognize and account for the overlap in reporting periods.)

b. FAR preparation and submission will be accomplished using the new Faculty Activity Information & Reporting System (FAIRS). FAIRS is a commercially available tool (Digital Measures Activity Insight) that has been purchased by NPS to make the collection and reporting of faculty activities easier. FAIRS allows a faculty member to enter his/her activities and then run a report in the FAR format. Once data are entered into FAIRS, faculty may run custom reports, CVs, etc. Directions on how to access and use FAIRS are attached.

3. The AY 2015 FAR consists of the sections described below. Faculty will manually enter data in FAIRS for some sections, while some sections will be automatically loaded in FAIRS through interfaces with existing NPS systems (e.g., PYTHON). The following table lists the sections of the FAR, how the data are entered into FAIRS, and the faculty member's role in preparing the section. Only activities that have been accomplished during AY2015 should be included in the FAR:

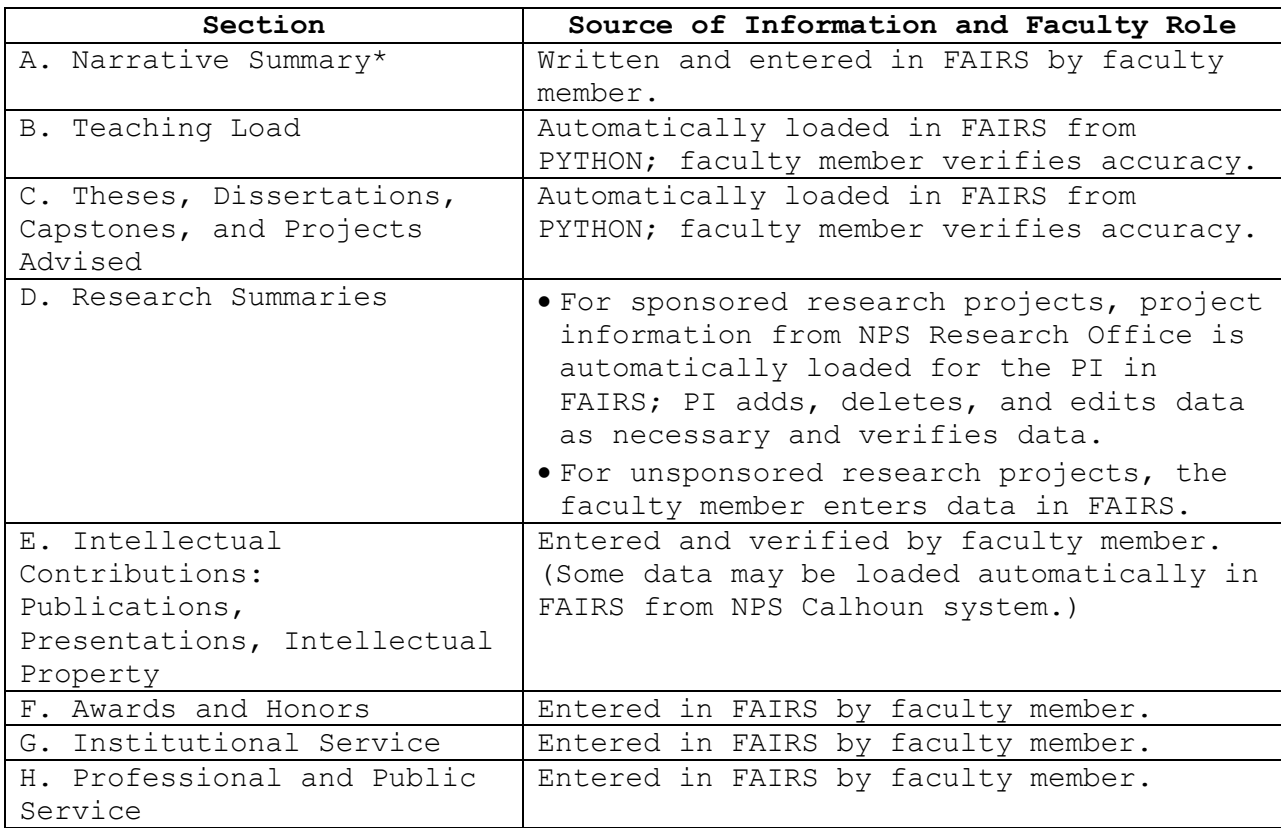

\*GSBPP faculty members will provide statements on teaching, research, and service contributions.

4. Section A. (Narrative Summary) is a faculty member's opportunity to highlight her/his most significant activities or accomplishments of the AY. The Narrative Summary should be kept brief, normally no longer than two or three pages. Although the format or style may vary based on the faculty member's accomplishments and areas of concentration, the activities covered in a Narrative summary are typically divided into three general areas: Instruction, Research, and Service. (Note: Photos cannot be put into FAIRS, but they can be added to the Word document FAR produced by FAIRS.)

5. A Faculty Activity Report (FAR) is required from all NPS Faculty (AD Appointments) who have worked in excess of one month (160 hours, 20 days) during AY2015.

6. The following documents are attached as background information and further guidance:

(1) Pages 6-10 of this year's promotion & tenure guidelines. These are examples of information and activities that one could highlight in an activity report.

(2) Faculty Activity checklist. You can use this as an aid in recalling your important activities of the past AY.

(3) FAIRS Guide - Instructions on accessing FAIRS and completing the FAR.

7. Submit the FAR as produced from FAIRS (as a MS-Word or PDF file) (and in hard copy if hard copy requested) to the appropriate administrative support assistant or administrative officer for your Chair/Dean/Institute Director no later than 28 March 2016**.**

8. FARs are an integral part of the annual review and assessment process for all NPS faculty. FARs are specifically used for:

a. Annual Faculty Merit Step Awards: Conducted during spring quarter, Merit Step Awards are salary increases recognizing superior accomplishments during the previous reporting year.

b. Civilian Personnel Performance Appraisal: Consistent with employment as federal government civilian employees, faculty members are reviewed annual in the civilian performance appraisal system. The review/appraisal cycle runs from 1 May to 30 April each year, in accordance with NAVPGSCOLINST 12430.2F.

c. Annual Employee Performance Awards: Faculty are eligible for cash performance and bonus awards. NPS' annual cycle implements most performance/bonus awards during the summer quarter.

Note: Faculty may not be considered for merit step awards and/or performance awards without a FAR having been submitted.

H Newman

James H. Newman Acting Provost

#### **EXCERPT FROM PROMOTION AND TENURE GUIDELINES**

**INTERNAL NPS ACTIVITIES** (clearly identify those contributions (in all categories) that are subsequent to when you were hired or to your last successful promotion or tenure proceedings at NPS.)

#### 1. Internal Teaching Activities

a. Course and laboratory development. Description of courses developed, instructional materials written, laboratory facilities acquired, and experiments developed. Indicate any development work that supported operational curricula.

b. DoN/DoD applications. Describe any contributions made in instructional-related activities, emphasizing DoN/DoD applications.

c. Teaching techniques developed. List any techniques developed; include information on planning, testing, and evaluation.

d. Thesis supervision. List all the theses where the candidate served as

- (i) advisor
- (ii) co-advisor
- (iii) second reader.

Subdivide the listing into the above three groups. Within each subdivision, list these in reverse-chronological order (i.e., the most recent appearing first) with student name, thesis title, NPS degree received, and the month and year of graduation.

e. Self-improvement efforts. Include any attendance at workshops and conferences to improve any aspect of instruction, any auditing courses at NPS or elsewhere, etc.

f. Reading courses taught. List quarter and year, number of students, and subject.

g. Instructional materials. List any materials prepared and updated, and any courses administered.

h. Mentoring. Describe any efforts to improve instruction of other faculty, development of instructional staff, etc. i. Course coordination . List any courses requiring significant efforts to coordinate.

j. Other instruction information. Describe any other contributions to instruction that might be relevant.

k. Other information on evaluation of instruction. Evaluation material must be offered that supplements the SOF. New guidance to offer that data are presented in the Chair's report section. (Summary SOF data is presented in the Chair's report section. Do *not* include any SOF comments.)

#### 2. Internal Research Activities

a. Summary of **internal** research projects. List chronologically (list only research projects on which you are the PI or Co-PI) all research projects including

- (i) title
- (ii) sponsor(s),
- (iii) funding level,
- (iv) identification of the principal investigator,
- (v) brief description of the project,
- (vi) level of effort (i.e. fraction of WY supported by project funds),
- (vii) students participating,
- (viii) numbers of staff and other faculty supported,
- (ix) the candidate's role in the project, and
- (x) publications resulting from the project. (Use reference numbers from the publication subsection below [Subsection III.2.a] to identify the publications.)

b. Thesis Contributions. Describe any contributions to the research efforts of NPS student theses beyond those listed in Section II.1.d.

c. Contributions to interdisciplinary NPS research projects. Describe any contributions to interdisciplinary research. Also include any development of research facilities used for interdisciplinary work.

d. Visiting researchers attracted. Identify any research associates and postdoctoral fellows attracted, any technical staff developed/supported, and/or any development of research programs for improving or

enhancing the skills of other faculty.

3. Internal Administrative and Service Activities

a. Committee Service. List NPS faculty committees and councils, department committees, and administrative service activities. Indicate level of effort, and significant contributions.

b. Service as Academic Associate. Summarize by curriculum, number of students, release time, and major activities.

**EXTERNAL ACTIVITIES** (clearly identify those contributions (in all categories) that are subsequent to when you were hired or to your last successful promotion or tenure proceedings at NPS.)

1. External Teaching Activities

a. Courses presented at other universities, installations, etc.

b. Course materials used at other universities, title, and number of places used.

c. Other significant products used externally for instruction, such as computer-aided instruction case studies, laboratory experiments, computer design/graphics products, etc.

d. Short course initiation, coordination and participation. Include hours of instruction, where offered, when offered, evaluation results by course sponsors and attendees, and a summary statement of the responsibility of candidate.

e. Distance Learning course initiation, coordination and participation. Include hours of instruction, where offered, when offered, evaluation results by course sponsors and attendees, and a summary statement of the responsibility of candidate.

[Note: The DEC should make efforts to obtain critical external evaluation of any external instruction products in the above subsections.]

#### 2. External Research Activities

a. Summary of **externally** funded research projects (list only research projects on which you are the PI or Co-PI)

b. Products distributed outside NPS. Chronological list of items segregated into following categories:

- (i) books (do not include material submitted but not yet accepted)
- (ii) chapters in books (do not include material submitted but not yet accepted)
- (iii) refereed journal papers/cases (do not include material submitted but not yet accepted)
- (iv) non-refereed journal papers/cases
- (v) refereed conference papers (do not include material submitted but not yet accepted)
- (vi) invited conference papers
- (vii) presentations
- (viii) refereed technical reports
- (ix) non-refereed technical reports
- (x) published computer programs
- (xi) book reviews
- (xii) other (please identify categories)

For each item, indicate the nature of the review/refereeing process and include a complete citation with author and co-author(s), title, journal name, volume number, date, and pages, as appropriate. (Sequentially number all publications for reference purposes in other portions of this document.)

c. Reviews or other indicators of quality or significance of items listed in (a).

[Note: A broad range of products is accepted as personal scholarly productivity, but it is crucial that creditable experts outside NPS judge the quality of the work. Methodologies for doing so are described in the report on measuring faculty productivity (1).]

3. External Professional and Service Activities (Indicate membership, leadership role, nature of service and accomplishments.)

a. Navy/DoD Activity. List any contributions to the mission of the Navy and Marine Corps, or to other DOD

activities, including consulting, workshops, and advisory boards, or temporary assignments to operational units, systems commands, laboratories or headquarters.

b. External Professional Activities. Professional societies, industrial or academic consulting, workshops/conferences/sessions organized (including dates, place, faculty member's role), paper discussant, seminars, etc.

c. Other external service activities, including community service.

[Note: A broad range of products is accepted as evidence of external professional and service activities. When the candidate claims a major impact for the activity, it is required that experts outside NPS judge the quality of the work. Methodologies for doing so are described in the report on measuring faculty productivity.<sup>1</sup>]

 $\overline{\phantom{a}}$ 

<sup>&</sup>lt;sup>1</sup> The Powers Report

#### FACULTY ACTIVITY CHECKLIST (Intended to be used as a memory jogger)

#### ACTIVITIES RELATED TO TEACHING:

- New courses you have created
- Existing courses you redesigned
- Thesis/dissertation committees on which you served
- Students you have taught individually in independent or directed studies
- Students who have co-authored a journal article or book chapter with you
- Students who have co-presented a paper at a professional meeting with you

#### ACTIVITIES RELATED TO SCHOLARSHIP:

- Print or electronic refereed journal articles, book chapters, and creative works you have published
- Print or electronic non-refereed journal articles, book chapters, and creative works you have published
- Single-author or join-author books or monographs you have written and have had published by an academic or commercial press
- Manuscripts (e.g., journal articles, books) you have submitted to publishers
- Books, collections, and monographs you have edited
- Books, journal articles, and manuscripts you have reviewed and formally submitted
- Editorial positions you held
- Briefings to sponsors
- Digital programs or development of applications and items for technology transfer (e.g., software development, web-based learning modules) you designed related to your field of expertise
- Provisional or issued patents registered in your name
- Works in progress (e.g., journal articles)
- Invitations you have received to present a professional talk
- Formal presentations you have made at state, regional, national, and international professional meetings
- External and internal grant, contract, and scholarly fellowship proposals you have submitted
- New external grants, contracts, and scholarly fellowships which have been formally awarded to you or NPS on your behalf

#### ACTIVITIES RELATED TO SERVICE:

• Activities related to service in your institution (e.g., faculty council, faculty committees, search committees, peer mentoring, recruiting efforts, reappointment committees, promotion/tenure committees, student activity advisor, other student activity involvement) in which you have engaged

- Outreach activities related to your field of expertise (e.g., community workshops, invited talks to community groups, seminars, lectures, demonstrations) in which you have engaged
- Activities related to your profession (e.g., service on a regional or national committee, service on a self-study visitation team for another institution) in which you have engaged
- Grant proposals you have reviewed related to your field of expertise
- Positions in professional associations where you held a leadership role (e.g., elected officer, committee chairperson, conference chair

# **Faculty Activity and Information Reporting System** (FAIRS)

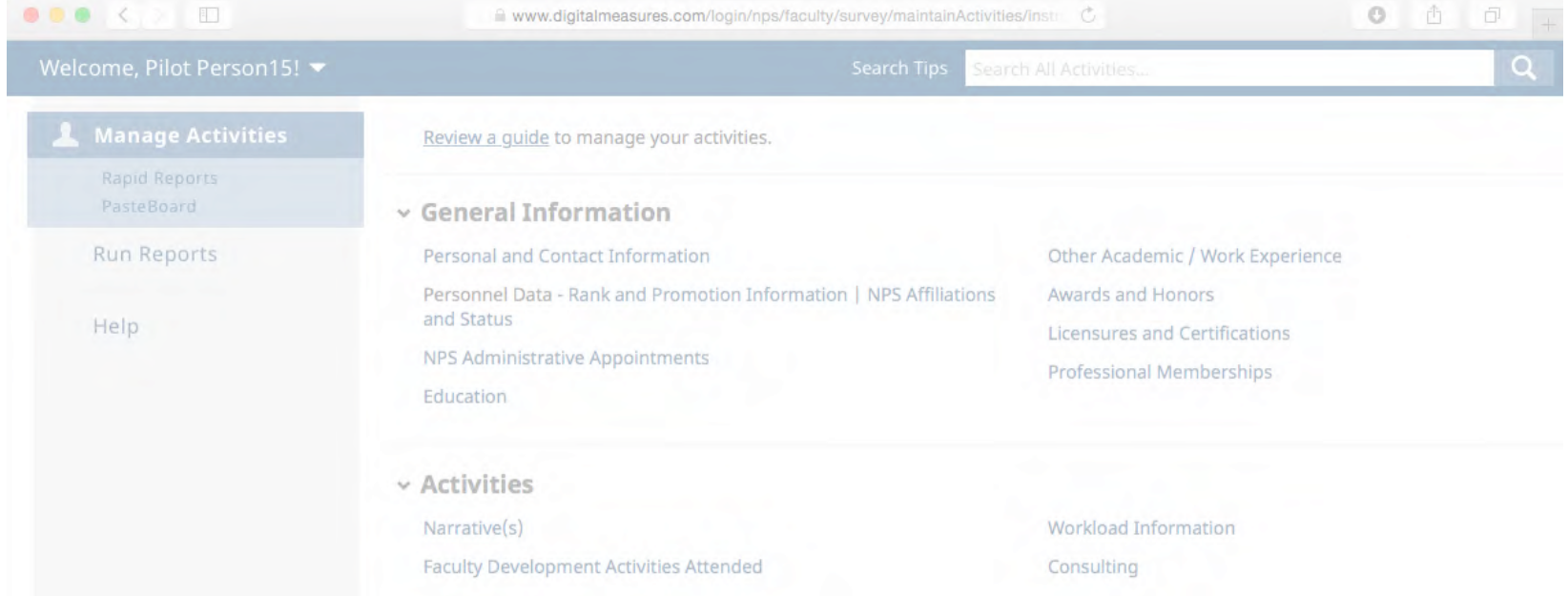

# What's in this guide?

- Let's get started!
	- $-$  Logging in
- What should I do first?
	- User Interface
	- Running Rapid Reports
- Faculty Activity Report
	- FAR Sections and Related Screens
- FAR Sections
	- Header Information
	- Section A Narrative Summary
	- Section B Teaching Load
	- Section C Theses Dissertations, Capstones, and Projects Advised
	- Section D Research Summaries
	- Section E Intellectual Contributions: Publications and Presentations
	- Section F Awards and Honors
	- Section G Institutional Service
	- Section H Professional and Public Service
	- Running the Report
	- Vitae and NPS Portal Fields

## Let's get started! Logging in

- <span id="page-12-0"></span>• Log in instructions:
	- Go to: https://my.nps.edu/web/academic-affairs/fairs (Or you can go to FAIRS directly at: https://www.digitalmeasures.com/login/nps/faculty/)

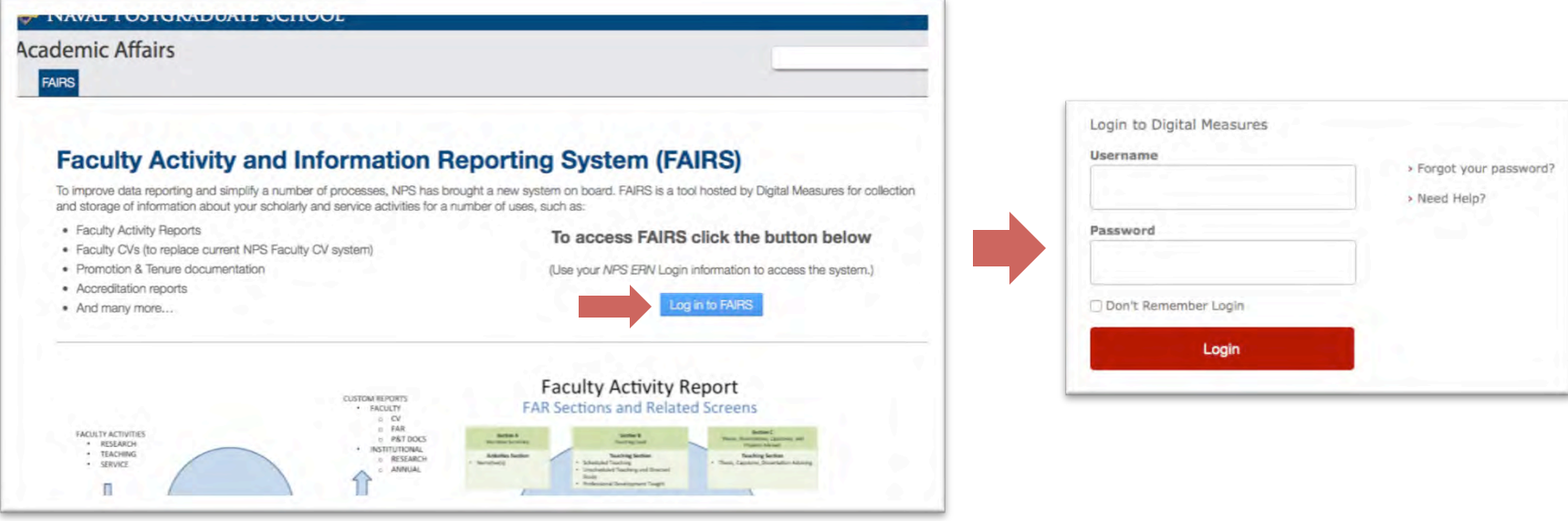

Enter your NPS ERN login information

### What should I do first? User Interface

<span id="page-13-0"></span>• Familiarize yourself with the new system This is the Activities home screen. You can access all of your information from here.

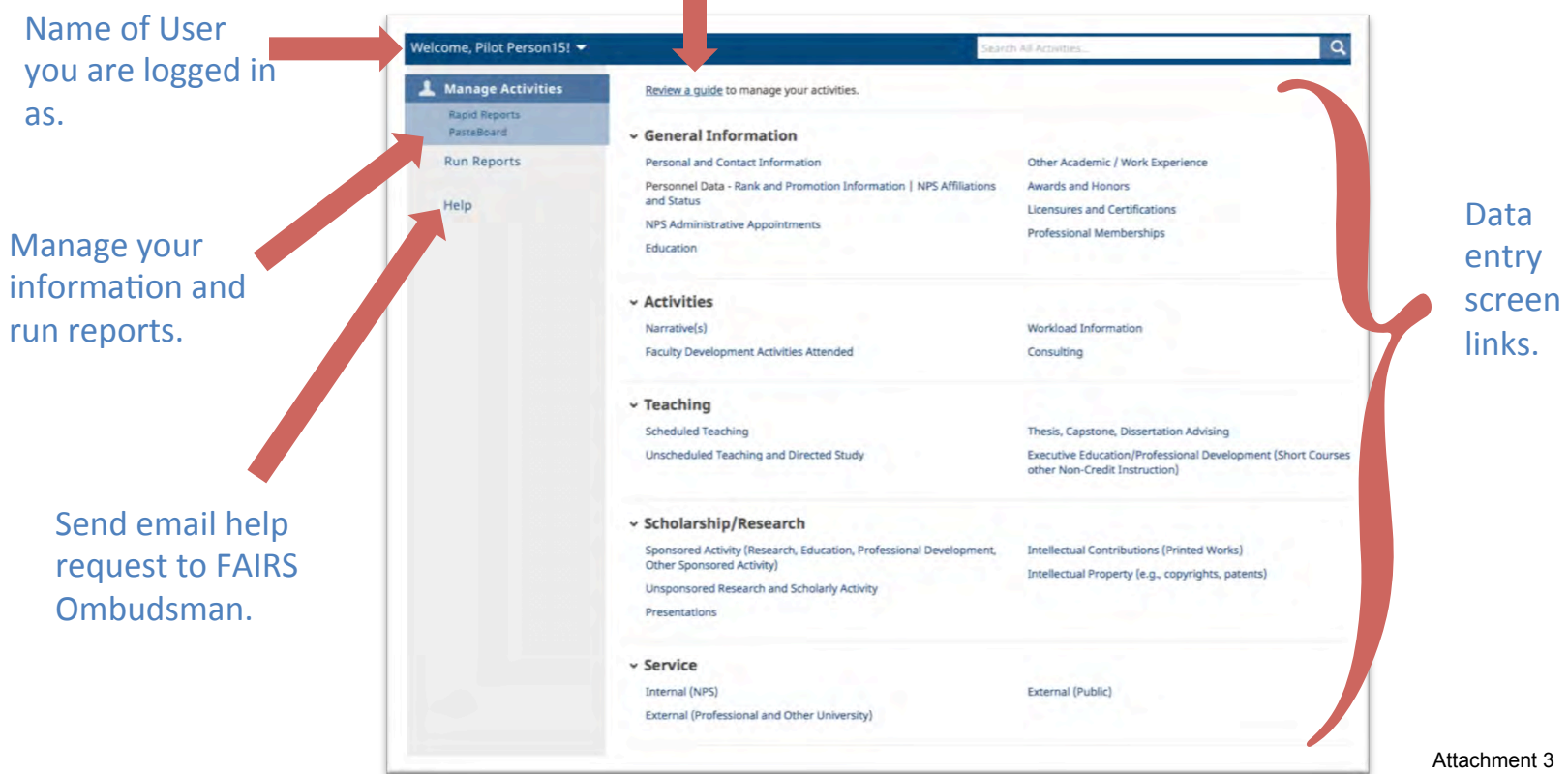

#### General help documentation from Digital Measures.

### <span id="page-14-0"></span>What should I do first? (cont.) **Running Rapid Reports**

- Once you are familiar with the interface, you should run your Faculty Activity Report. This will help you see what has been filled in for you already.
- You can choose either "Rapid Reports" OR "Run Reports" to do this. The example below used Rapid Reports.

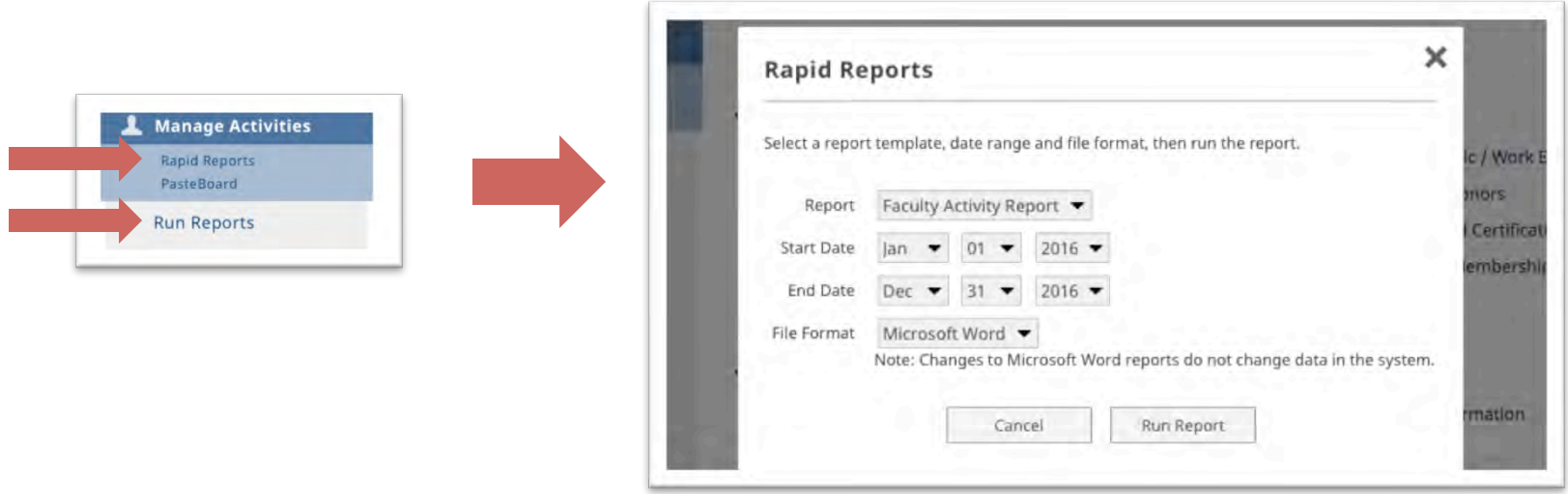

### What should I do first? (cont.) **Running Rapid Reports**

- Running your Faculty Activity Report
	- $-$  Change the date range to match the timeframe you wish to pull the information for.

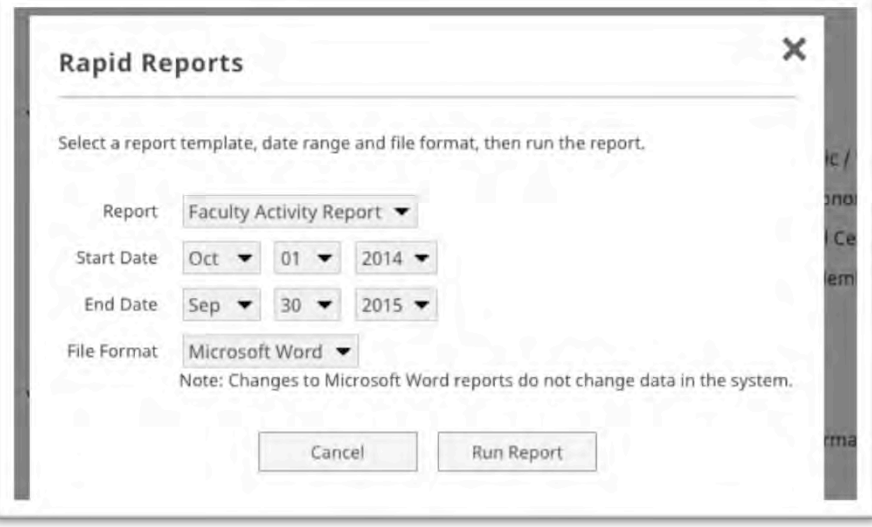

For the Academic Year 2015 Faculty Activity Report select the following:

Start Date: October 1, 2014

End Date: September 30, 2015

Then select the file format you would like to receive.

Last, click "Run Report."

### **Faculty Activity Report FAR Sections and Related Screens**

<span id="page-16-0"></span>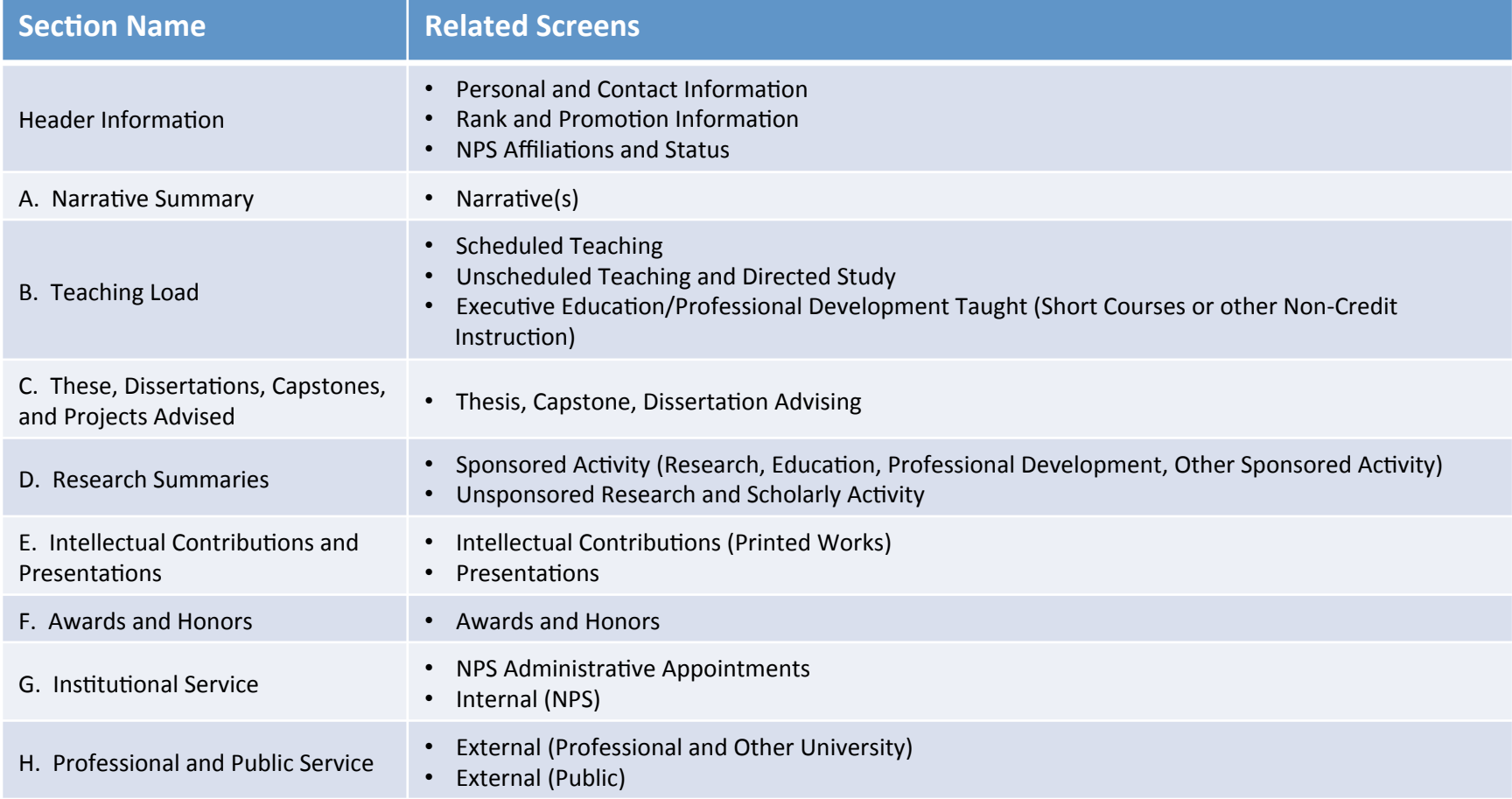

#### <span id="page-17-0"></span>How do I complete my FAR? **Header Information**

The header information on your FAR is populated through three different screens. Some information is editable on these screens. But if you find any locked fields need to be changed, contact Academic Planning at academicplanning@nps.edu. 

#### • **Name**

- Screen: General Information Personal and Contact Information
- *Data Origin:* Python
- Data Contact: Academic Planning (academicplanning@nps.edu)

#### • **Title**

- *Screen:* General Information Personnel Data Rank and Promotion Information
- Data Origin: Faculty Database (HELM)
- *Data Contact:* Academic Planning (academicplanning@nps.edu)

#### **•** Department and School

- *Screen:* General Information Personnel Data NPS Affiliations and Status
- *Data Origin:* Faculty Database (HELM)
- *Data Contact:* Academic Planning (academicplanning@nps.edu)

### <span id="page-18-0"></span>How do I complete my FAR? (cont.) Section A – Narrative Summary

Your Narrative Summary is entered by each faculty member highlighting her/his most significant activities or accomplishments during the Academic Year. Most faculty members will see a single text box after the first two questions, while GSBPP faculty will see three different text boxes that will focus on specific aspects of her/his activities.

As part of the change in NPS Public Release Policy, you will need to attest that you have taken the most recent Public Release training each Academic Year.

#### **• Section A: Narrative Summary**

- $-$  *Purpose:* Discussion of activities and accomplishments during the last academic year. Max length 3 pages.
- $-$  *Screen:* Activities Narrative(s)
- *Data Origin:* User Provided
- *Data Contact:* N/A

### How do I complete my FAR? (cont.) Section A – Narrative Summary

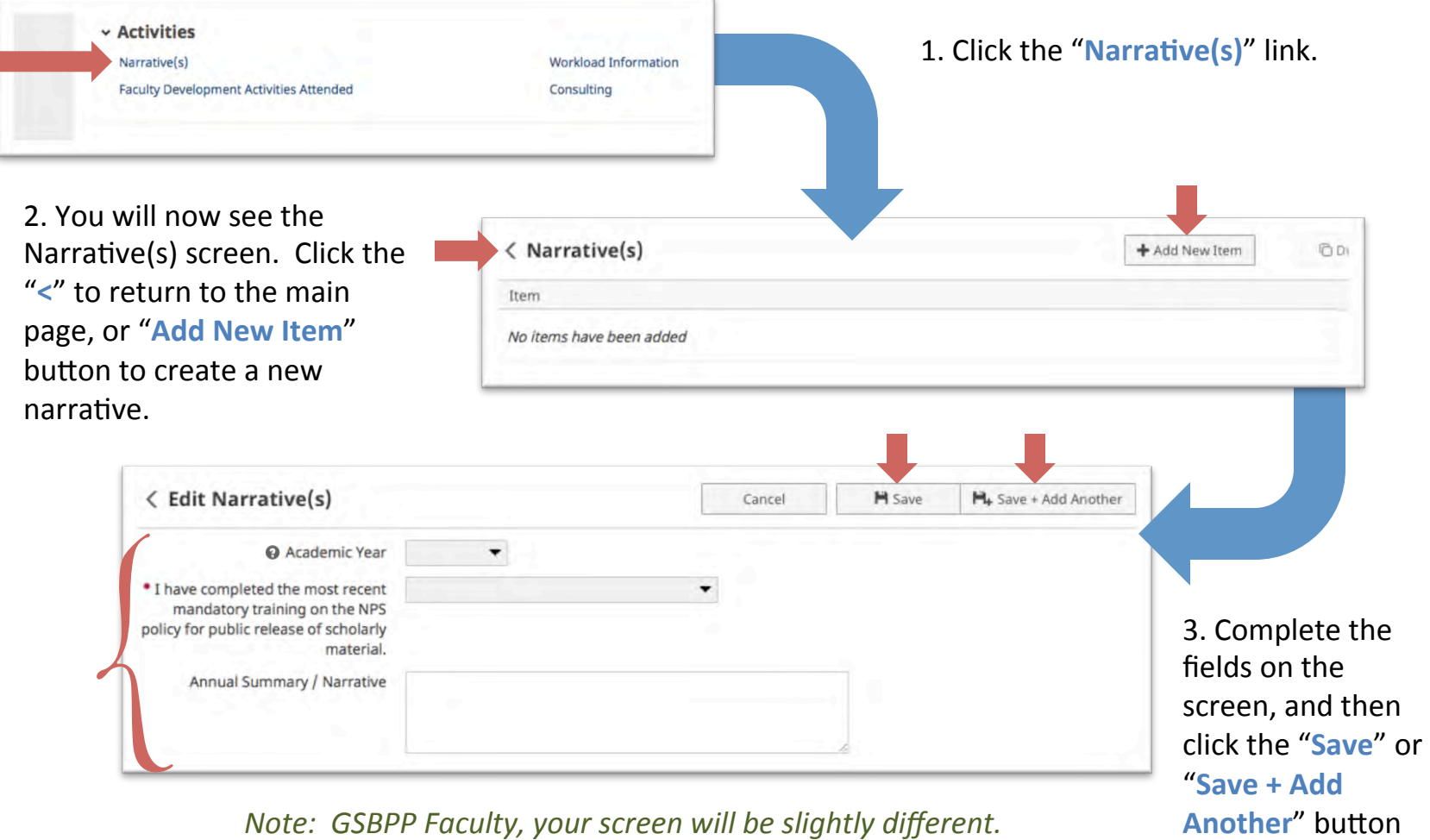

### <span id="page-20-0"></span>How do I complete my FAR? (cont.) Section  $B -$  Teaching Load

Your Teaching Load section uses three different screens. Two screens will need to be reviewed, and any extra information added, while the final screen is user entered when applicable.

#### **• Section B: Teaching Load**

- Scheduled Teaching
	- *Purpose:* List of classes taught during the last academic year.
	- *Screen:* Teaching Scheduled Teaching
	- *Data Origin:* Python
	- **Data Contact: Department Education Technician or Department Planner**
- $-$  Unscheduled Teaching and Directed Study
	- *Purpose:* List of unscheduled or directed study classes taught during the last academic year.
	- *Screen:* Teaching Unscheduled Teaching and Directed Study
	- *Data Origin:* Python
	- *Data Contact:* Department Education Technician or Department Planner
- $-$  Executive Education and Professional Development Taught
	- *Purpose:* List of professional development courses taught during the last academic year.
	- *Screen:* Teaching Executive Education/Professional Development Taught...
	- *Data Origin:* User Provided
	- Data Contact: N/A

## How do I complete my FAR? (cont.) Section  $B -$  Teaching Load

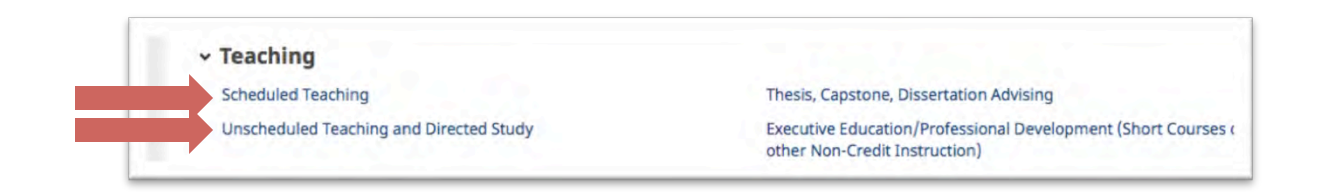

Teaching Load pulls from three different screens:

- **Scheduled Teaching**
- **Unscheduled Teaching and Directed Study**
- Executive Education/Professional Development Taught (Short Courses or other Non-Credit **Instruction**)

The first two screens will be automatically populated with information from Python. You will need to verify that this information is correct, and complete any missing data required by your department.

If any information is missing from these sections, contact your Department Education Technician or Department Planner to have the issue resolved.

The last screen you will need to provide the data for. This process will be described a little later in this guide.

#### How do I complete my FAR? (cont.) Section B - Teaching Load

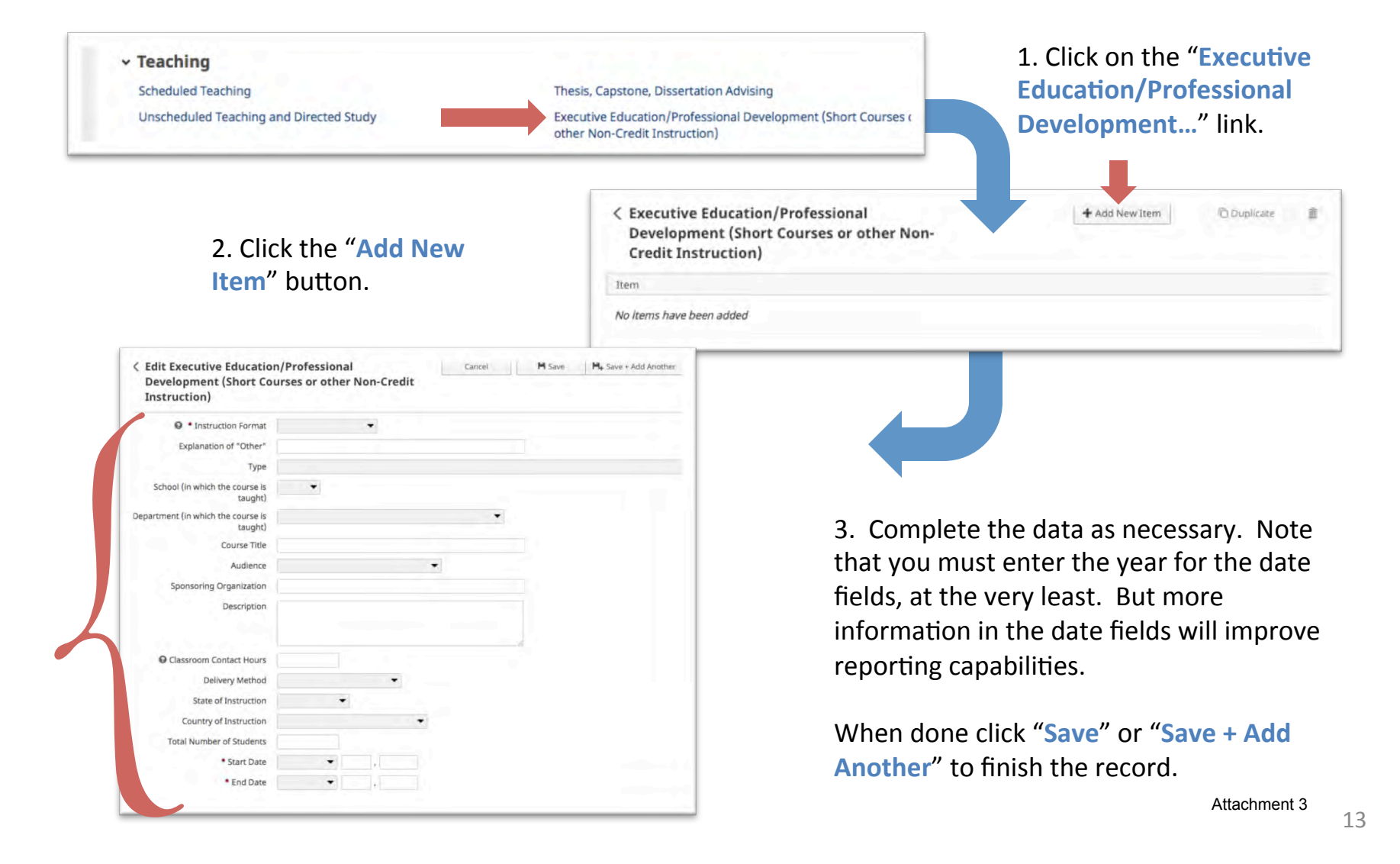

### <span id="page-23-0"></span>How do I complete my FAR? (cont.) Section C – Theses, Dissertations, Capstones and Projects Advised

This section is populated from Python. You can review and add more information where necessary.

- Section C: Theses, Dissertations, Capstones, and Projects Advised
	- Purpose: List of theses, dissertations, capstones and other projects advised during the last academic year.
	- *Screen:* Teaching Thesis, Capstone, Dissertation Advising
	- *Data Origin:* Python
	- **Data Contact: Department Education Technician or Department Planner**

## How do I complete my FAR? (cont.) Section C – Theses, Dissertations, Capstones and Projects Advised

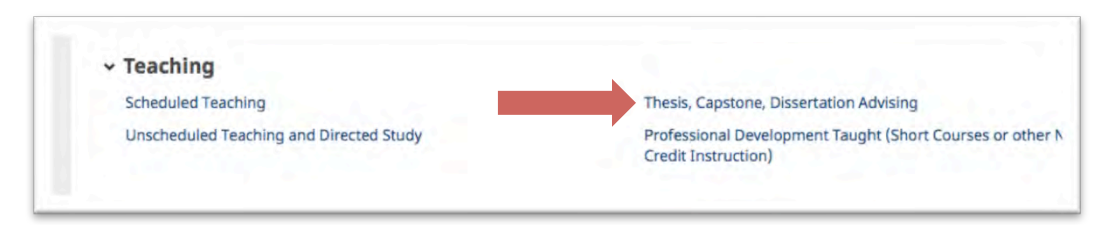

Thesis, Capstone and Dissertation advising information is loaded from Python. Information on this screen is locked and only comments about the work can be added.

Please review the information loaded and verify that all Theses, Capstones and Dissertations have been included in your profile.

If any information is missing, you will need to contact your Department Education Technician or your Department Planner to ensure that the information has been properly entered into Python.

### <span id="page-25-0"></span>How do I complete my FAR? (cont.) Section D – Research Summaries

Your Sponsored Research and Scholarly Activities are brought over from the NPS Research Portal. This portal contains all Research, Education, Professional Development, and Other Sponsored Activities that you were the PI or a Co-I on. If any information is missing or should not be included in FAIRS, please contact the Research and Sponsored Programs Office at research@nps.edu.

In the future, we hope to bring updated information from FAIRS back into the the NPS Research Portal to improve our faculty expertise searches. Sharing information will assist the Research Office with locating subject mater experts when requests from potential sponsors come in.

#### • Section D: Research Summaries

- **Sponsored Research and Scholarly Activity** 
	- *Purpose:* List of sponsored projects worked on during the last academic year.
	- Screen: Scholarship/Research Sponsored Activity...
	- Data Origin: NPS Research Portal
	- *Data Contact:* Research and Sponsored Programs Office (research@nps.edu)
- $-$  Unsponsored Research Activity
	- *Purpose:* List of any unfunded work performed during the last academic year.
	- *Screen:* Scholarship/Research Unsponsored Research and Scholarly Activity
	- **Data Origin: User Provided**
	- *Data Contact:* N/A

### How do I complete my FAR? (cont.) Section D – Research Summaries

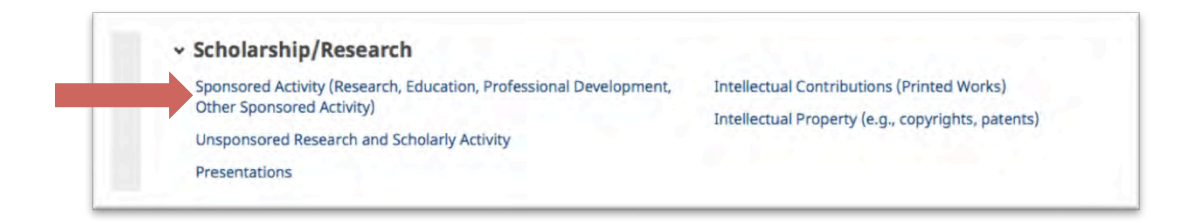

Sponsored Activities are brought in through the NPS Research Portal which is managed by the Research and Sponsored Programs Office (RSPO). Information should be limited to Unclassified/ Unrestricted projects only. Do not list any classified or controlled work in this system.

RSPO tracks sponsored work by Job Order Number (JON) and Fiscal Year. Efforts have been made to reduce proposals to a single occurrence per Fiscal Year. Some duplicates may still remain in the data, especially for multi-year proposals.

Please review the information in FAIRS, and update accordingly. If any information needs to be added or removed from FAIRS (or the Research Portal), contact the RSPO.

#### How do I complete my FAR? (cont.) Section D – Research Summaries

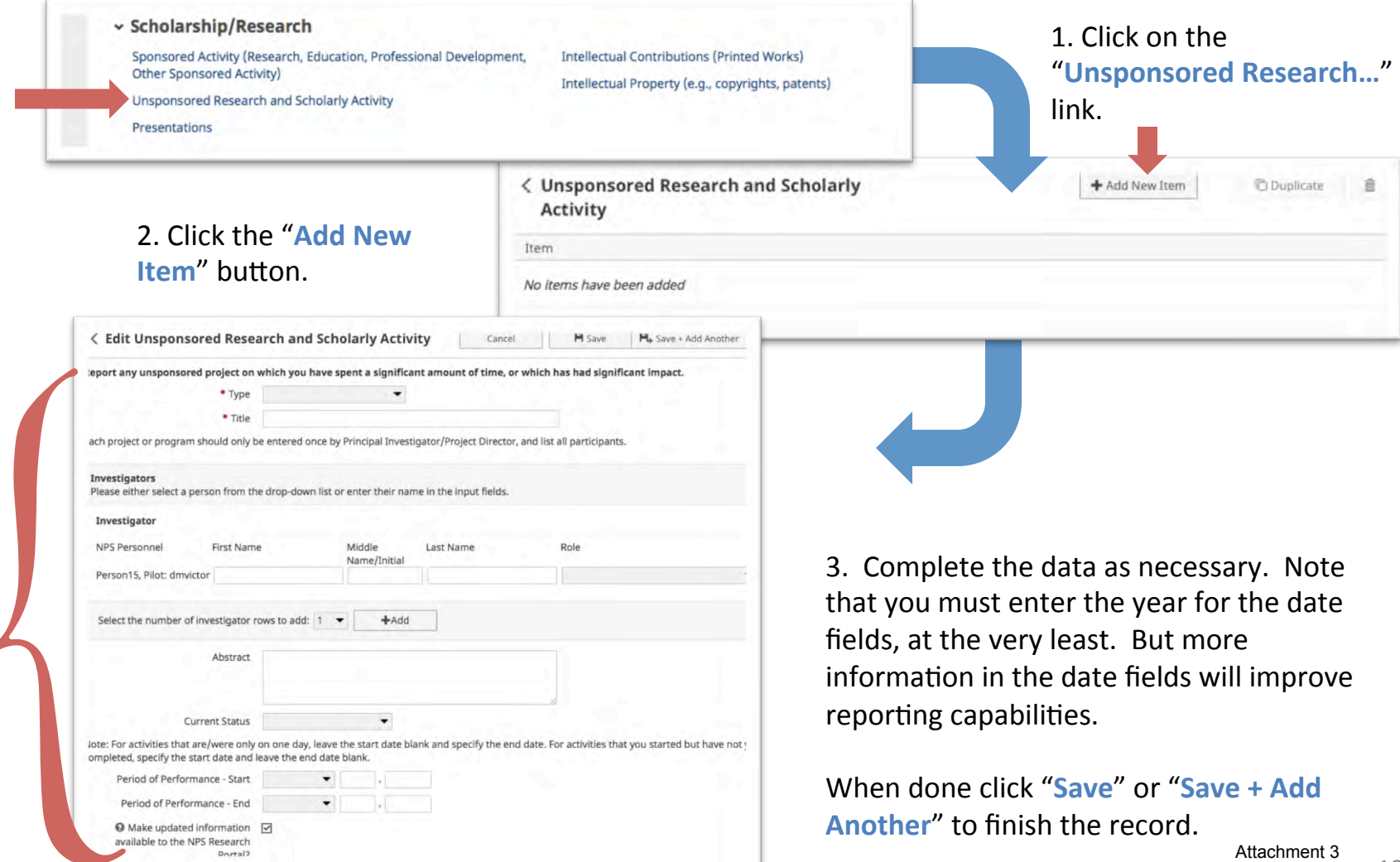

### <span id="page-28-0"></span>How do I complete my FAR? (cont.) Section E – Intellectual Contributions and Presentations

The FAIRS implementation team, in conjunction with the Library, has made an initial attempt to include publications from the NPS Institutional Repository, Calhoun. Not all publications have been added, but we hope that we have added enough for you to understand how to enter and update information in this section. You will need to attest to applying the Public Release training information to each publication since the policy was put into effect. You can also indicate if you want publications to be shared to your vitae when the Faculty Vitae system is updated in the future and fed from FAIRS.

- **•** Section E: Intellectual Contributions
	- $-$  Publications
		- *Purpose:* List of printed works published during the last academic year.
		- Screen: Scholarship/Research Intellectual Contributions (Printed Works)
		- Data Origin: User Provided (some data has been preloaded from Calhoun)
		- *Data Contact:* N/A
	- **Presentations** 
		- *Purpose:* List of presentations delivered during the last academic year.
		- *Screen:* Scholarship/Research Presentations
		- Data Origin: User Provided
		- Data Contact: N/A

#### How do I complete my FAR? (cont.) Section E - Intellectual Contributions and Presentations

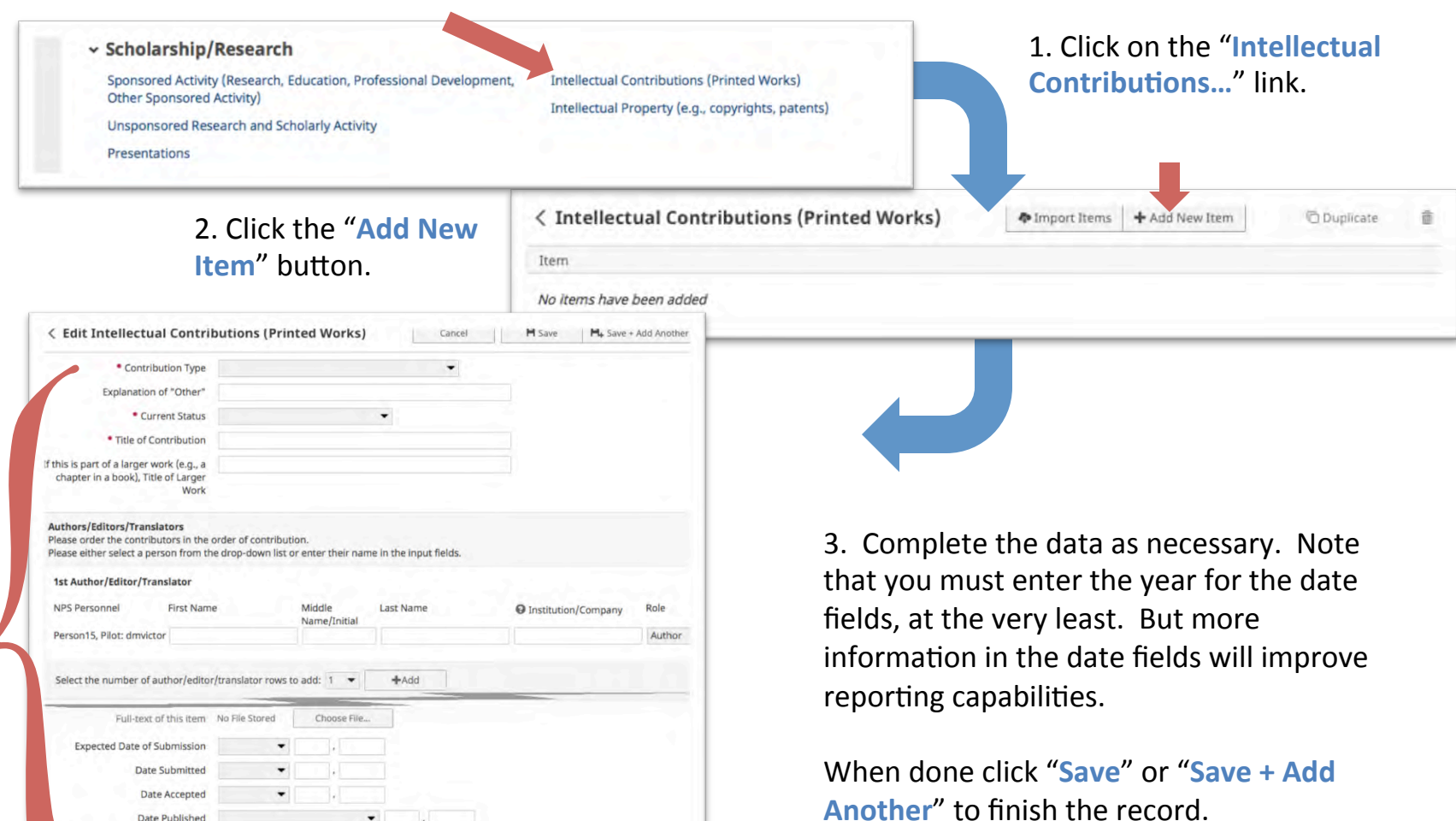

 $\Theta$  Make this record available on  $\Box$ 

your public Faculty Vitae?

#### How do I complete my FAR? (cont.) Section E – Intellectual Contributions and Presentations

If you maintain your bibliographic citations in an online database, FAIRS allows you to import items from other sources through a BibTeX file. To do this, click the "Import Items" button.

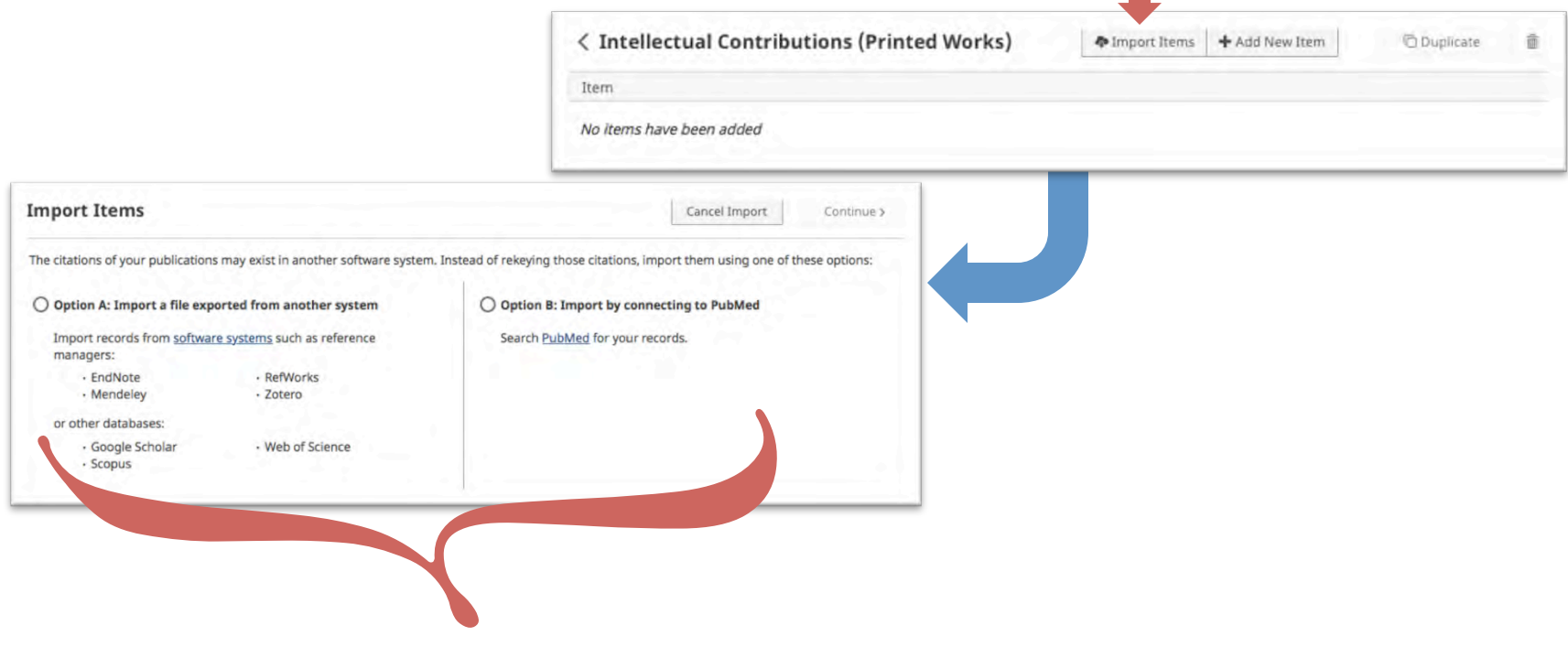

Choose the option that best suits your data source, choose your file, and click "**Continue**." For more stepby-step information, visit: http://info.digitalmeasures.com/bibtex2

#### How do I complete my FAR? (cont.) Section E - Intellectual Contributions and Presentations

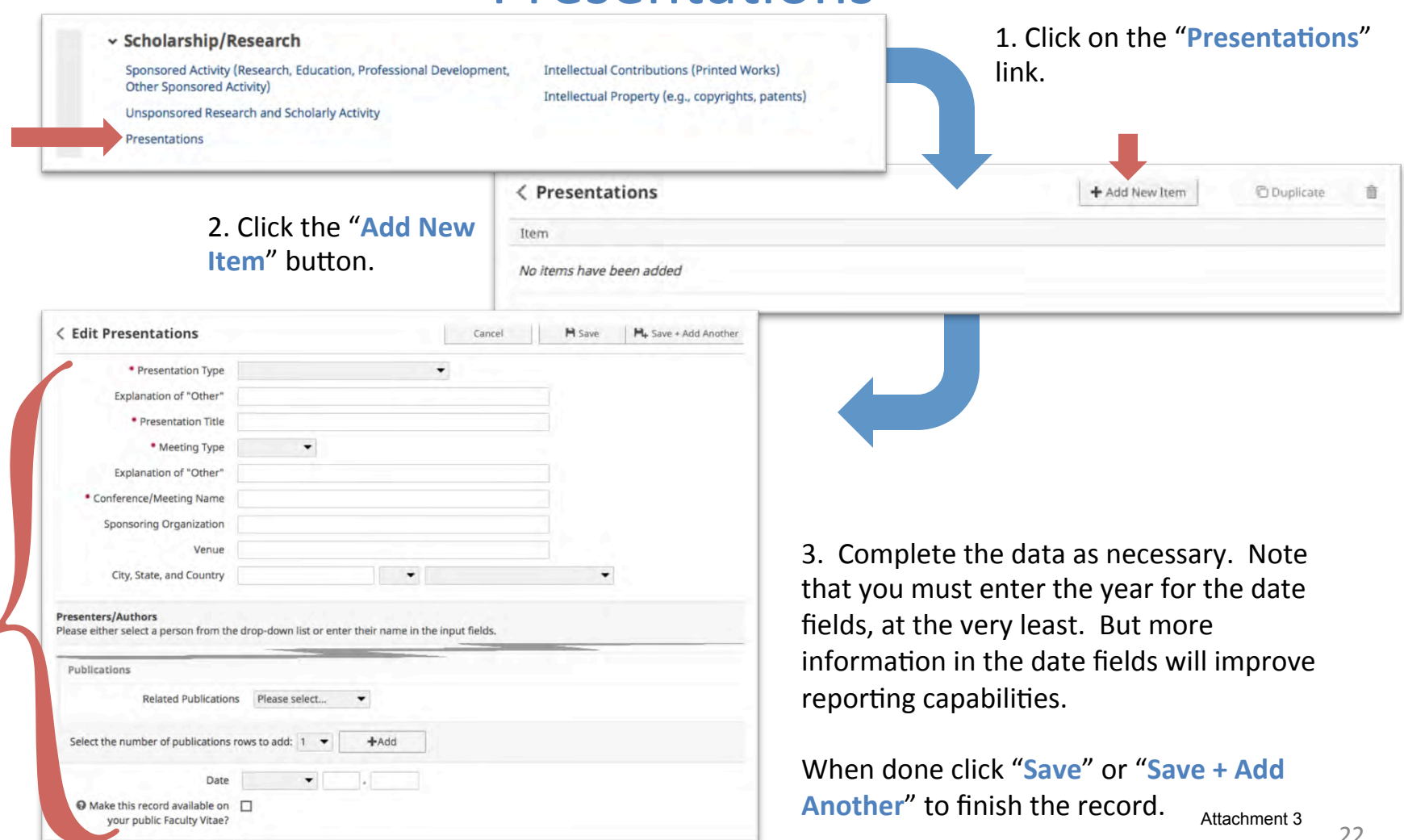

### <span id="page-32-0"></span>How do I complete my FAR? (cont.) Section  $F -$  Awards and Honors

An initial upload of information was made for any faculty members who have listed awards and honors on their Faculty Vitae. You may enter any awards or honors that you may have received during the Academic Year or edit those that have been added already. You can also indicate if you want publications to be shared to your vitae when the Faculty Vitae system is updated in the future and fed from FAIRS.

#### • **Section F: Awards and Honors**

- *Purpose:* List of any awards or honors received during the last academic year.
- *Screen:* General Information Awards and Honors
- Data Origin: User Provided (some data preloaded from Faculty Vitae System)
- Data Contact: N/A

### How do I complete my FAR? (cont.) Section  $F -$  Awards and Honors

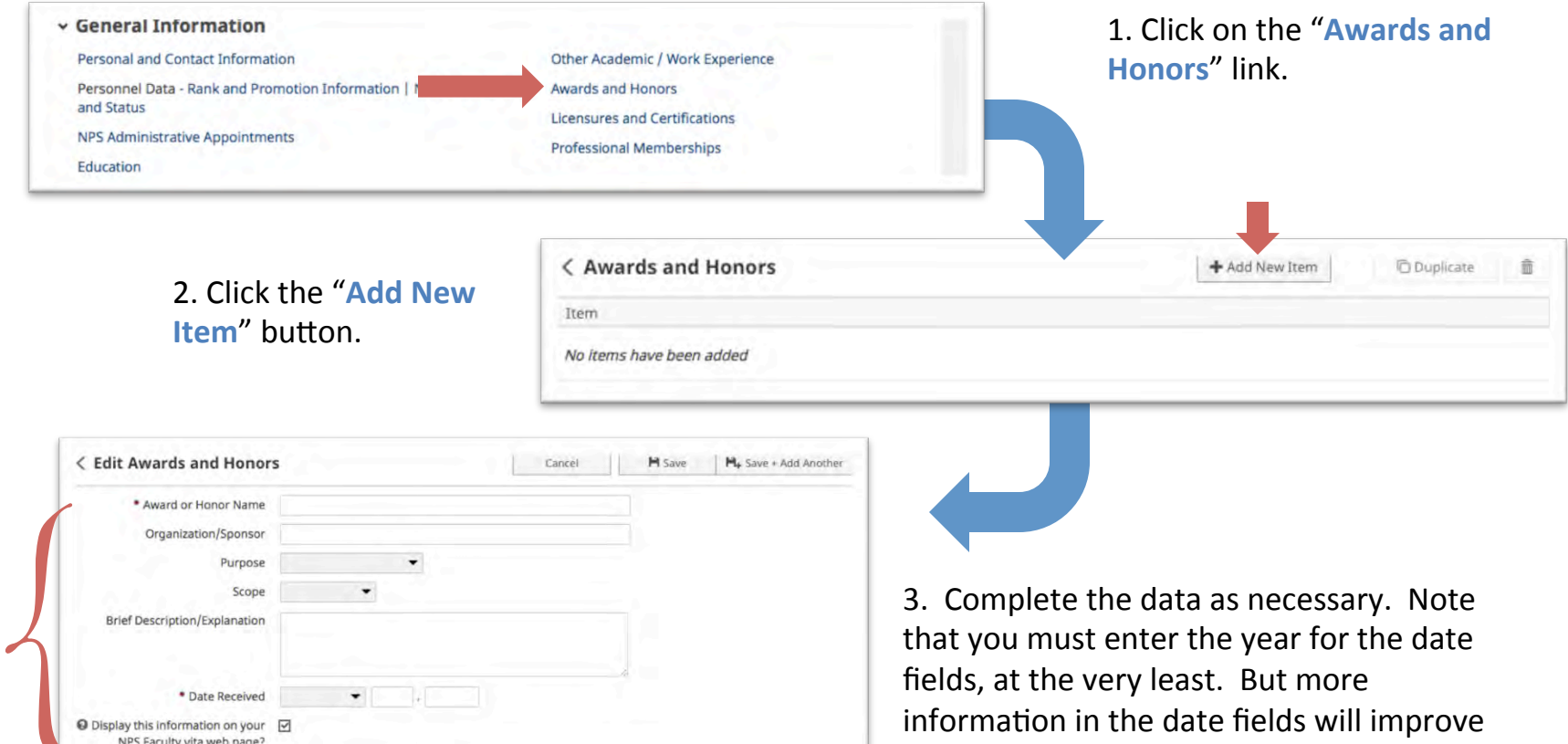

When done click "Save" or "Save + Add Another" to finish the record.

reporting capabilities.

### <span id="page-34-0"></span>How do I complete my FAR? (cont.) Section G – Institutional Service

This section is fed from two different screens. NPS Administrative Appointments are fed by Academic Planning, but also allow you to enter other appointments that they do not track. Internal Service allows you to list any councils, boards, or other services that you perform for NPS. You can also indicate if you want publications to be shared to your vitae when the Faculty Vitae system is updated in the future and fed from FAIRS.

#### **•** Section G: Institutional Service

- NPS Administra\*ve Appointments
	- *Purpose:* List of NPS administrative appointments performed during the last academic year.
	- *Screen:* General Information NPS Administrative Appointments
	- *Data Origin:* User Provided (some data preloaded from HELM)
	- *Data Contact:* Academic Planning (academicplanning@nps.edu)
- NPS Internal Service
	- Purpose: List of internal service to NPS provided during the last academic year.
	- *Screen:* Service Internal (NPS)
	- Data Origin: User Provided (some data preloaded from Faculty Vitae System)
	- Data Contact: N/A

### How do I complete my FAR? (cont.) Section G - Institutional Service

For this section of your FAR, some information may already be pre-loaded by Academic Planning. If you are missing any appointments, you may add them by clicking on the "Add New Item" button.

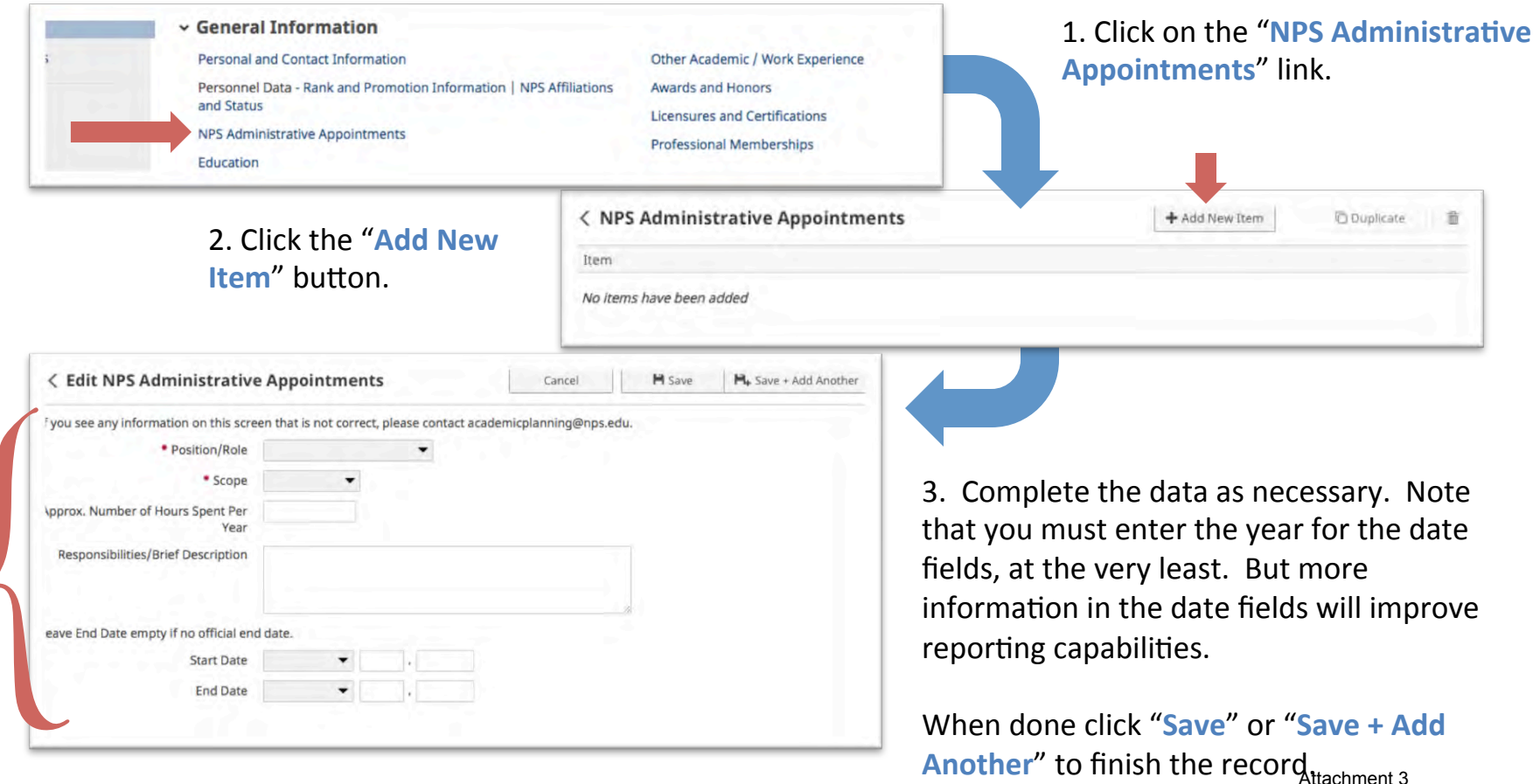

#### How do I complete my FAR? (cont.) Section G - Institutional Service

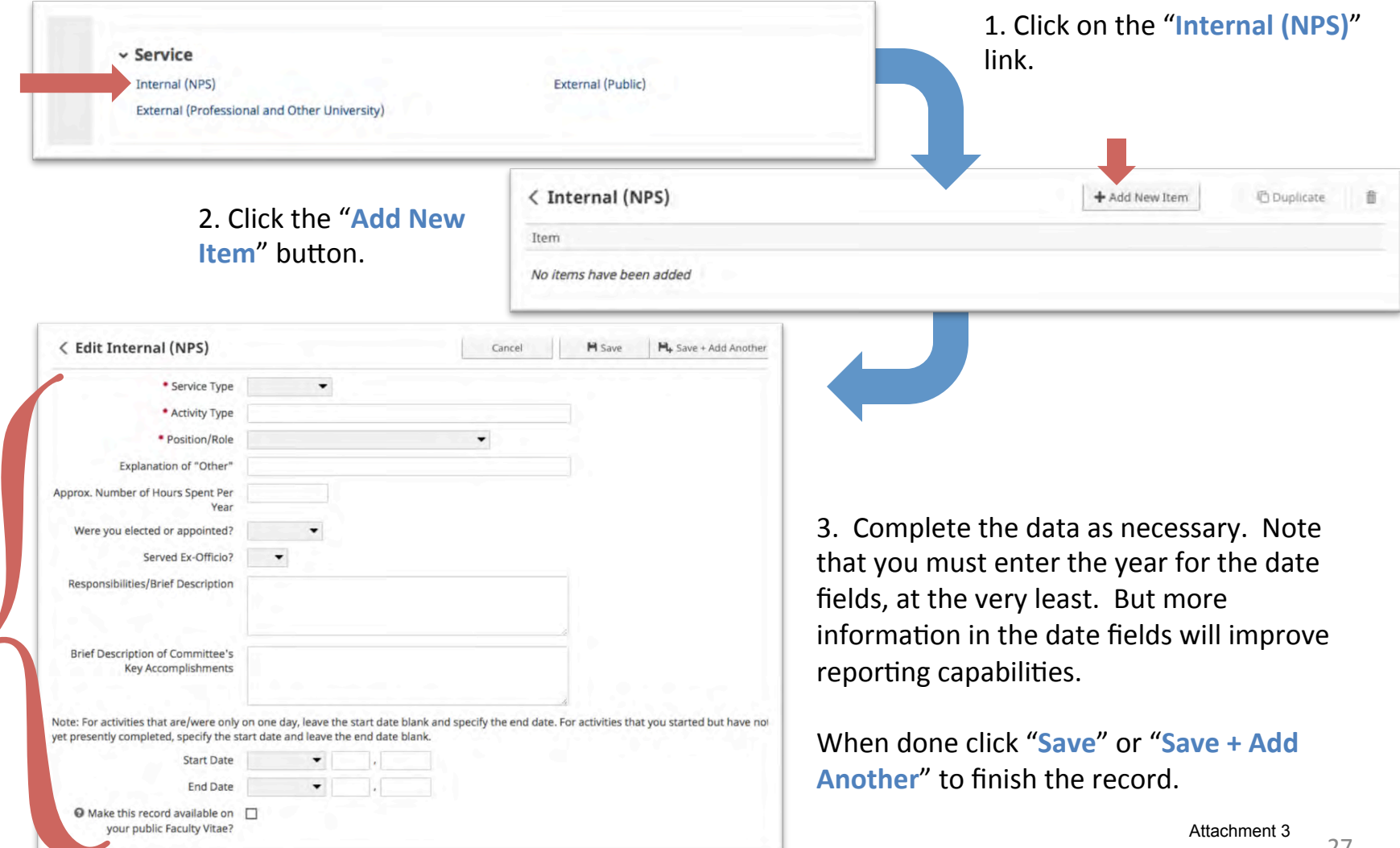

### <span id="page-37-0"></span>How do I complete my FAR? (cont.) Section  $H -$  Professional and Public Service

Some Professional and Public Service has been brought in from the Faculty Vitae System. Otherwise, these two screens will be entered by you when necessary. You can also indicate if you want publications to be shared to your vitae when the Faculty Vitae system is updated in the future and fed from FAIRS.

#### • **Section H: Professional and Public Service**

- $-$  Professional Service
	- *Purpose:* List of professional services provided outside of NPS during the last academic year.
	- *Screen:* Service External (Professional and Other University)
	- Data Origin: User Provided (some data preloaded from Faculty Vitae System)
	- *Data Contact:* N/A
- Public Service
	- *Purpose:* List of public services provided outside of NPS during the last academic year.
	- *Screen:* Service External (Public)
	- Data Origin: User Provided (some data preloaded from Faculty Vitae System)
	- *Data Contact:* N/A

### How do I complete my FAR? (cont.) Section  $H -$  Professional and Public Service

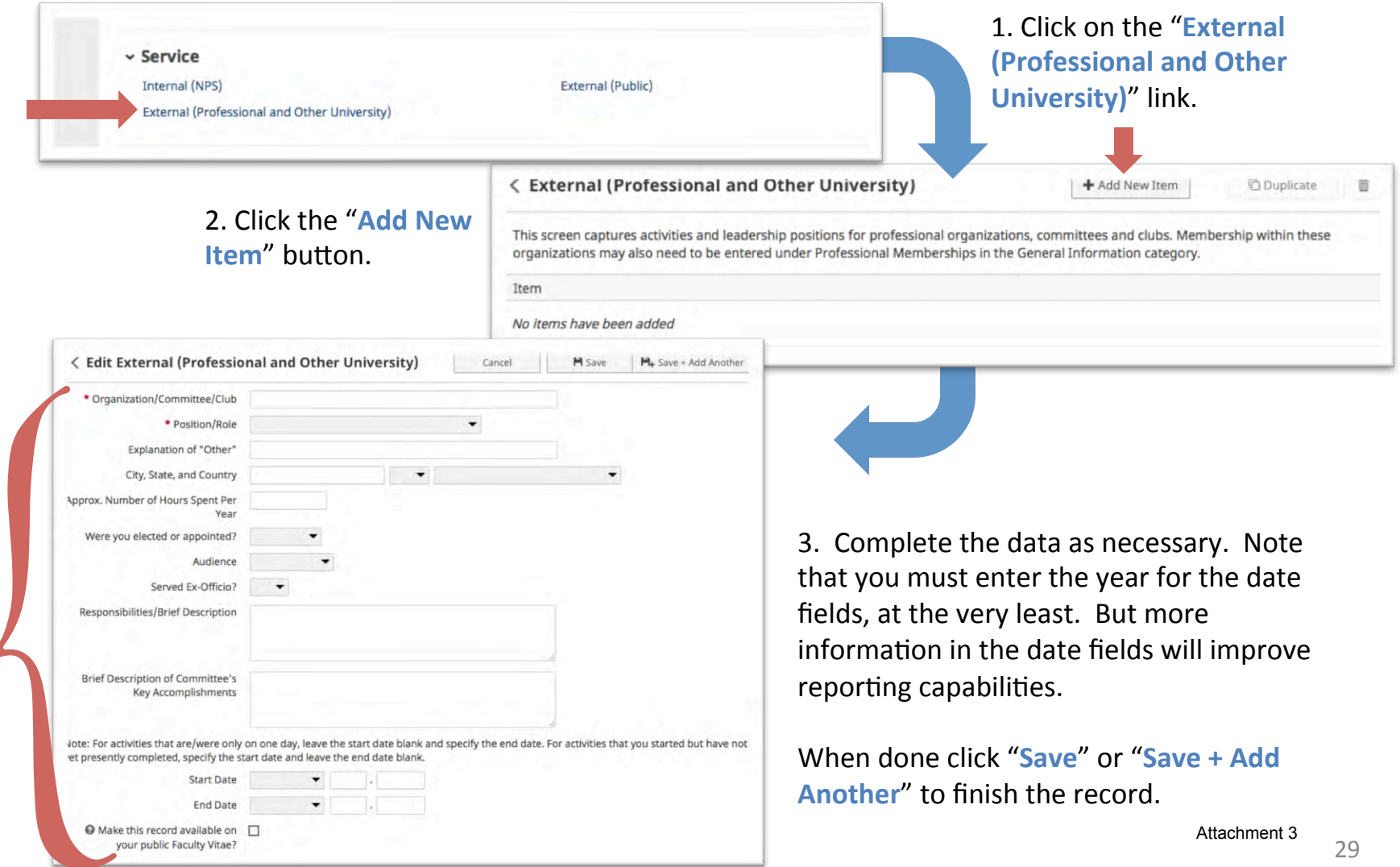

### How do I complete my FAR? (cont.) Section H – Professional and Public Service

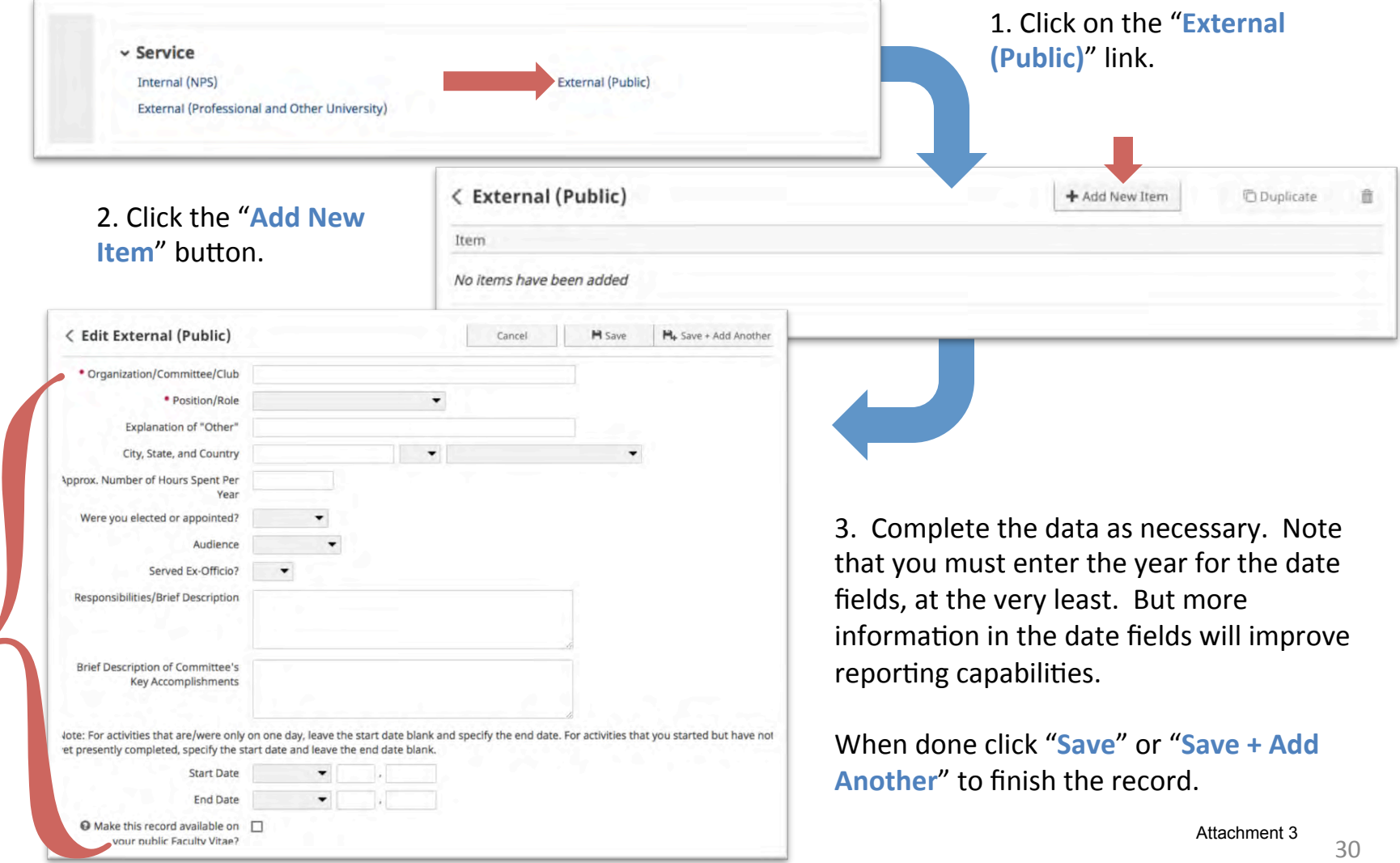

## <span id="page-40-0"></span>How do I complete my FAR? (cont.) **Running the Report**

- Once you have finished adding/updating all of the information required for your FAR, follow the steps on pages 5-6 to run your FAR again.
- If anything is missing, or does not appear correct, revisit the screen(s) necessary to update the information.
- If your FAR is now complete, follow the steps from your Department Chair or School Dean on how to submit the final report.
- You have now completed your FAR obligation for the Academic Year!
- Feel free to keep your information up to date throughout the year. Supplied data will be uploaded guarterly to help you keep your information up to date throughout the year. We are still working on preparing these updates for the first quarter of Academic Year 2016, but the information will be there soon.

### <span id="page-41-0"></span>How do I complete my FAR? (cont.) **NPS Faculty Vitae and NPS Portal Fields**

You may have noticed two checkboxes at the bottom of various screens.

**O** Display this information on your  $\overline{\checkmark}$ NPS Faculty vita web page?

In the future, we will be using FAIRS to manage our Faculty Curriculum Vitae (CV) system (currently managed by RSPO). This change will allow you to self manage what information is added to your CV directly through FAIRS.

To prepare for this eventual change, we have added this field to FAIRS so you can begin planning the look of your public CV information.

Check this box if you wish to include the record on your public CV in the future.

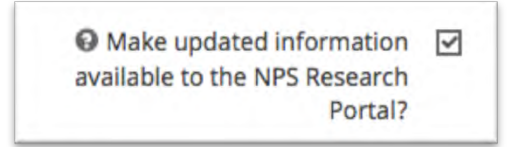

In the future, we plan to connect FAIRS with the new NPS Research Portal hosted on the RSPO website. This portal contains basic information about your sponsored projects.

The RSPO would like to update this information as your project progresses by copying updates to the abstract, coinvestigators, etc. back to the NPS Research Portal. 

Check this box if you wish to provide the record updates to the NPS Research Portal in the future.

## Questions or Issues?

If you have any questions, feel free to contact us at: FAIRSOmbudsman@nps.edu

#### We will also create a support site soon.

We hope that you will enjoy using this new system!